电子表格 复选框

## <span id="page-0-0"></span>示例效果

通过"复选框控件"展示的报表如图:

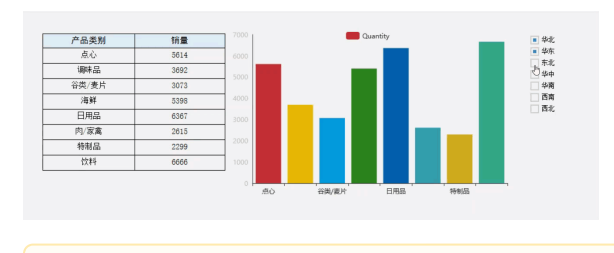

示例数据来源为数据模型,等数据模型外的数据集、透视分析、即席查询"作为数据 来源,需更换一个包含"相关数据集、透视分析、即席查询"的License授权文件。

# 设置方法

<span id="page-0-1"></span>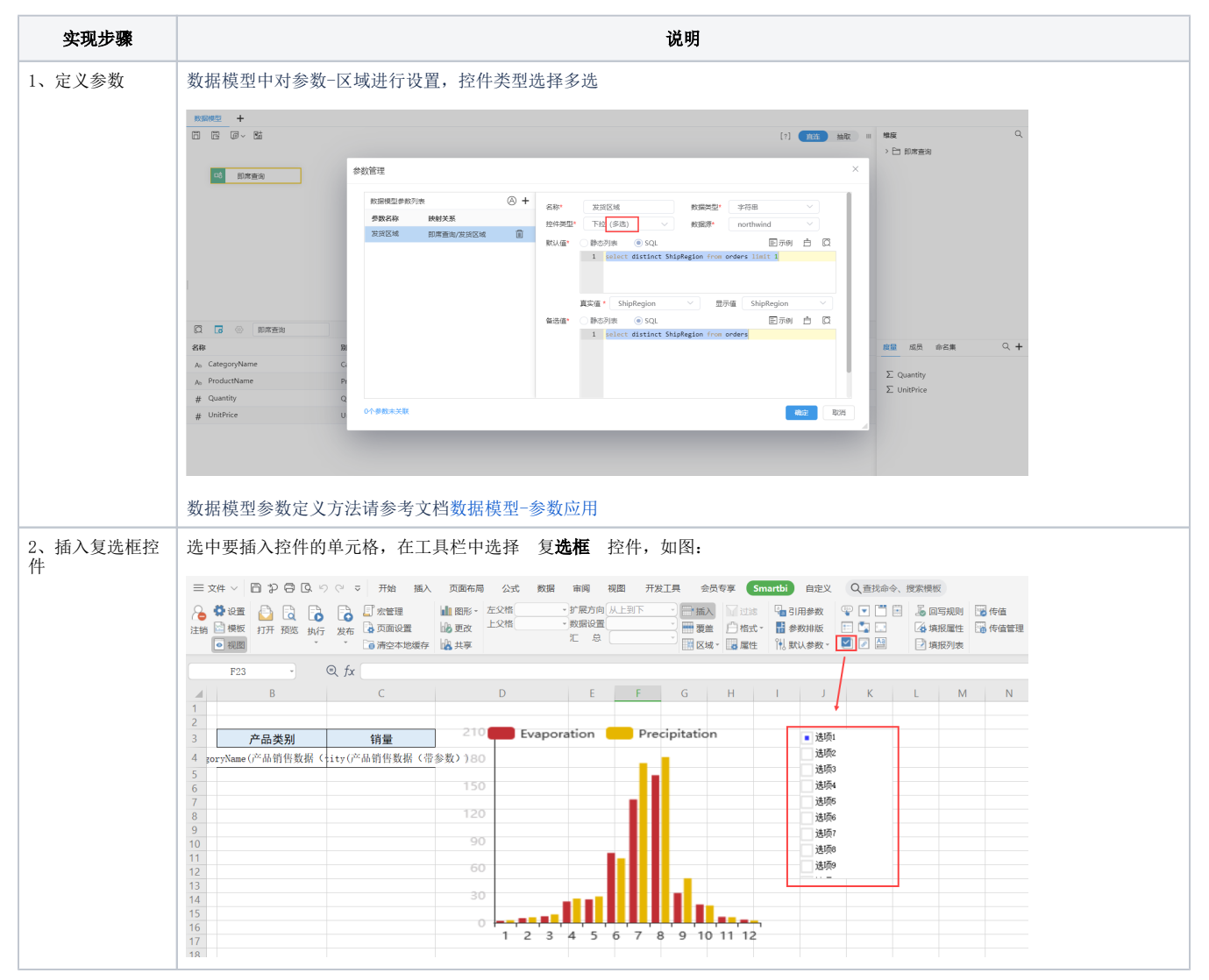

## [示例效果](#page-0-0) [设置方法](#page-0-1) [设置控件格式](#page-1-0)

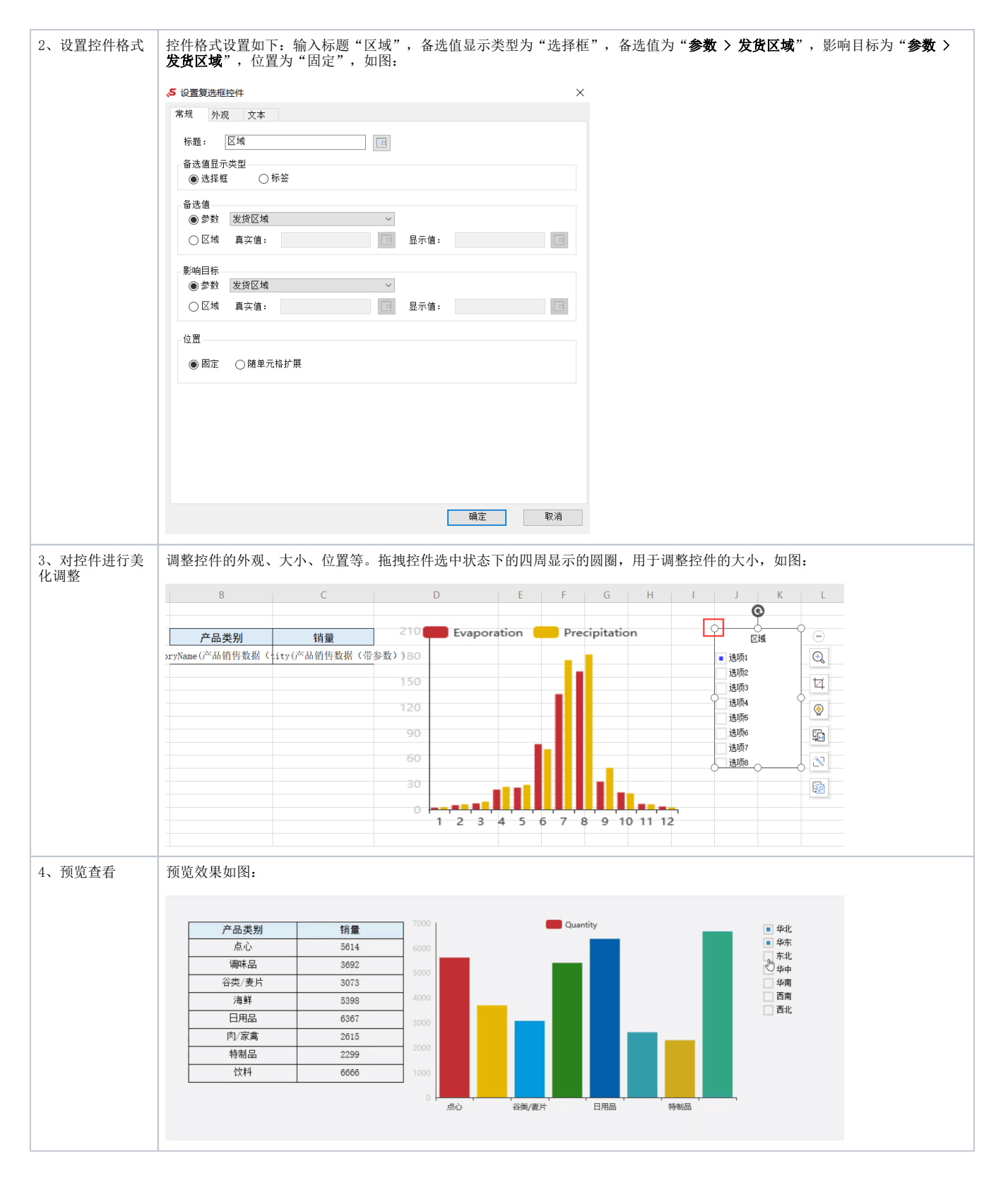

# <span id="page-1-0"></span>设置控件格式

设置控件格式有"常规、外观、文本"三个分类页,如图:

5 设置复选框控件

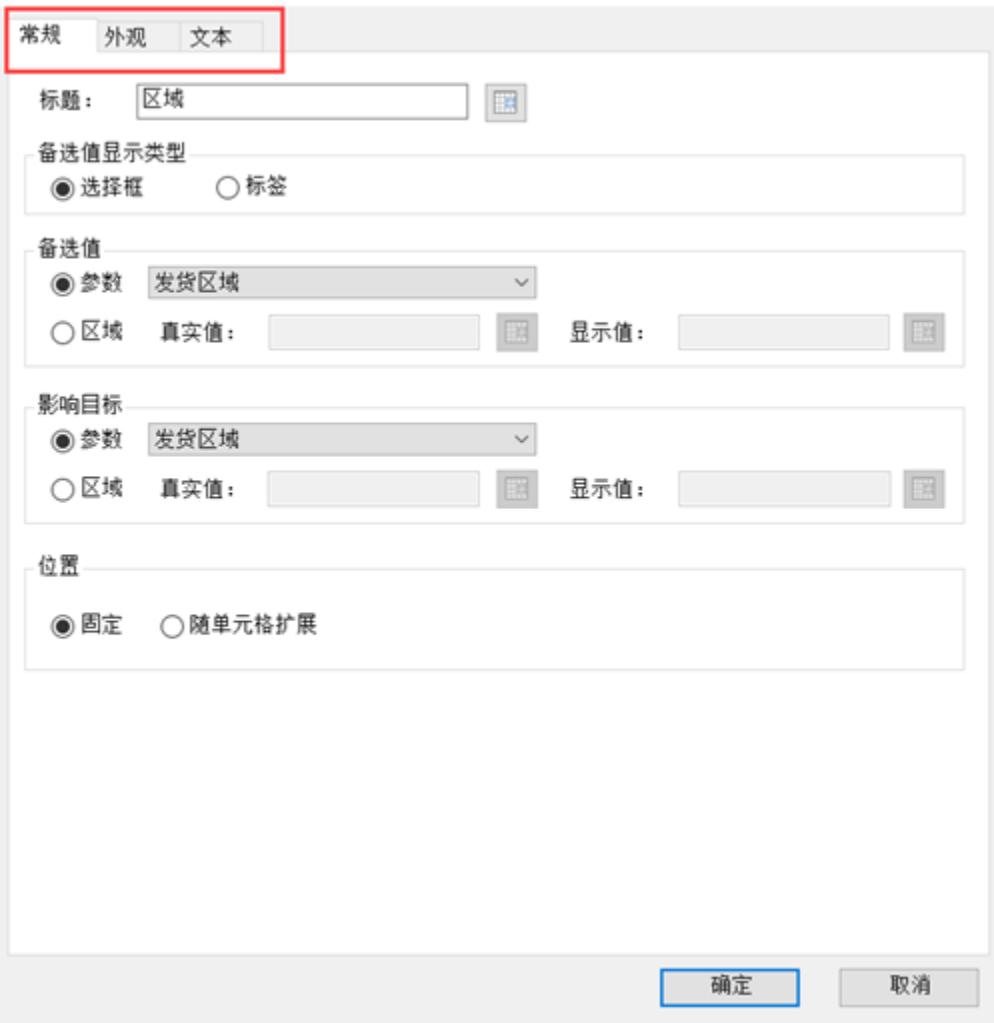

#### 各设置项说明如下:

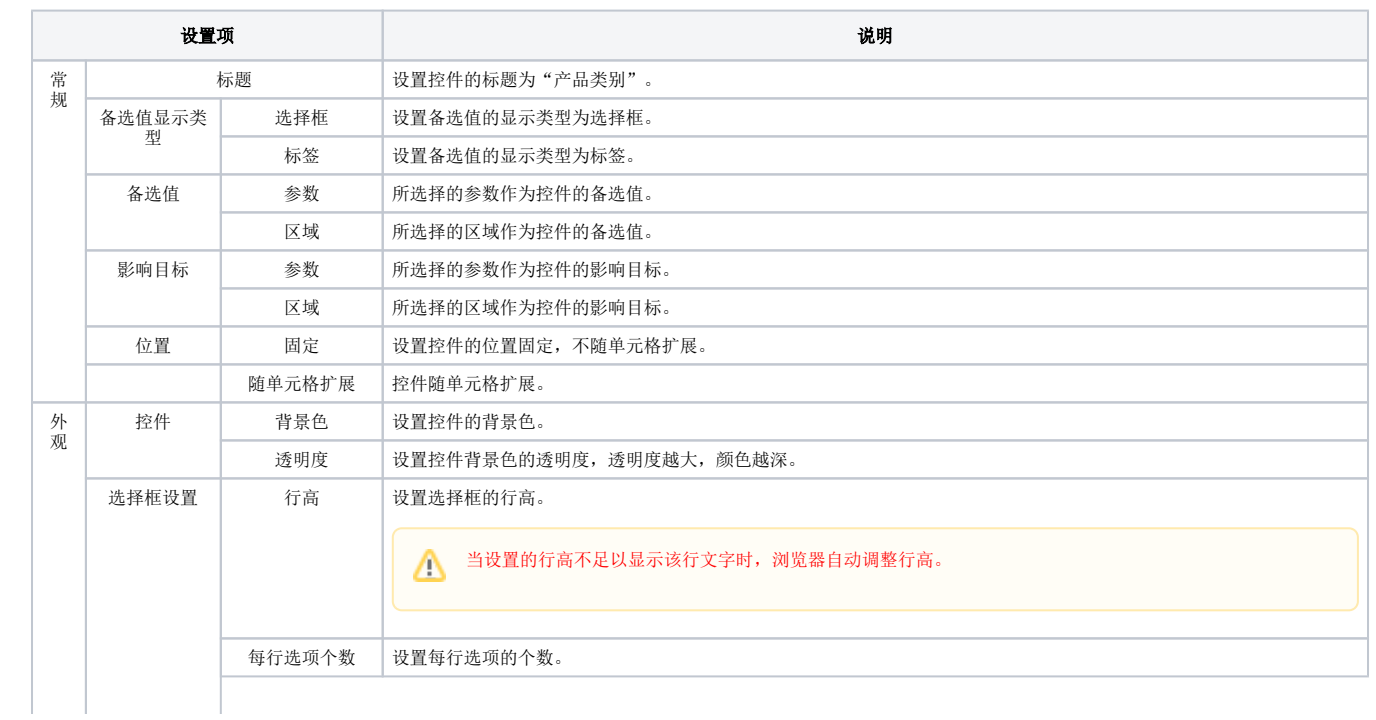

 $\times$ 

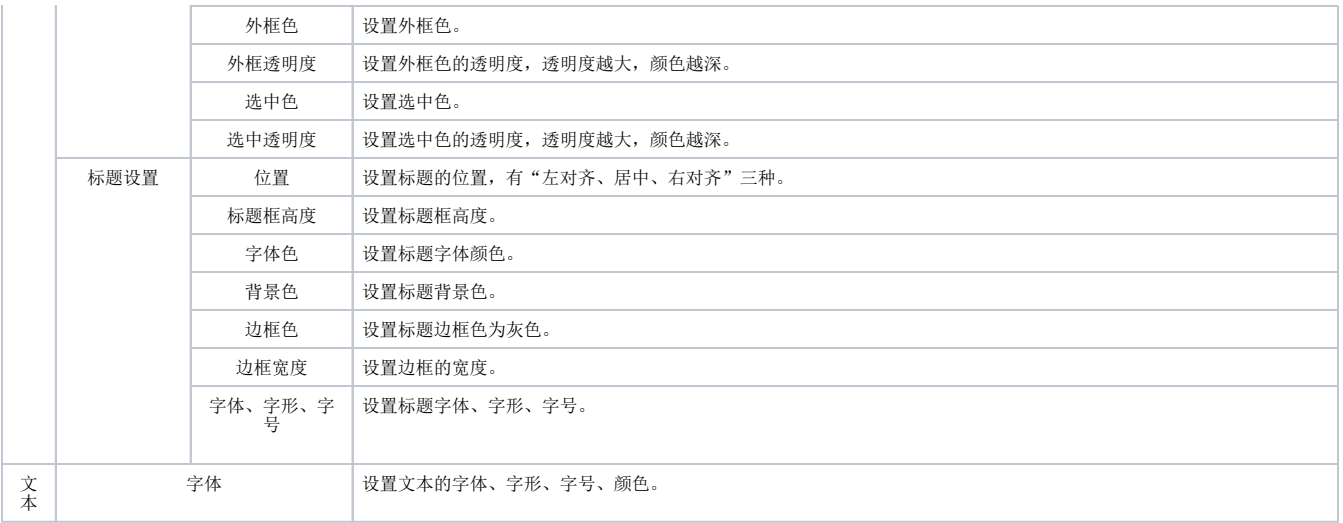

#### 设置项说明具体样式可参考文[档设置控件格式。](https://wiki.smartbi.com.cn/pages/viewpage.action?pageId=83710463#id-%E7%94%B5%E5%AD%90%E8%A1%A8%E6%A0%BC%E5%A4%8D%E9%80%89%E6%A1%86-%E8%AE%BE%E7%BD%AE%E6%8E%A7%E4%BB%B6%E6%A0%BC%E5%BC%8F)

△ 复选框控件只支持浏览器访问报表使用,不支持导出和打印。